## **Download the FlexNet license key to a particular machine**

Download the FlexNet license key to a particular machine

- 1. Log on at [nomagic.com](http://www.nomagic.com/) as a license owner.
- 2. At the right side of the webpage, under **Members**, click **License List**.
- 3. Paste the [copied Host ID](http://docs.nomagic.com/display/NMDOC/Adding+a+license+to+the+FlexNet+server#AddingalicensetotheFlexNetserver-DeterminetheHostIDofthemachineonwhichtheFlexNetlicenseserverisinstalled:) to the **Hostid** box and click **Save**. Wait until you're informed that the Host ID was saved successfully.

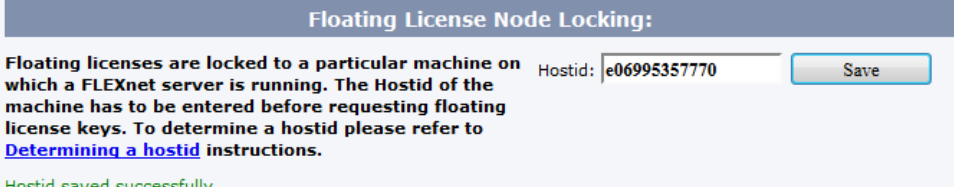

Hostid saved suce

4. In the **Floating products** table, click the **Send key** or **Download key** to receive the license locked to that particular machine. The license key file includes the purchased floating licenses of all products in the license list.

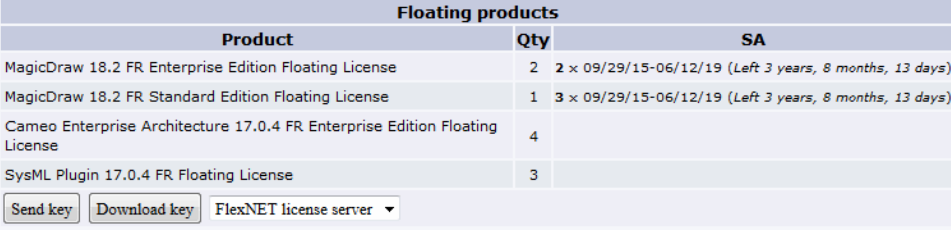

Save the file in any folder except <FlexNet installation folder>Vicenses\cameo, where the [Vendor daemon Cameo](https://docs.nomagic.com/display/MSA190SP4/Basic+concepts) is stored. These two ⋓ files cannot be stored in the same place.